## **Программирование APOLLO**

Ввод пульта в режим программирования необходим только при первой записи кода.

При вводе в режим программирования происходит очистка памяти и все ранее записанные коды удаляются.

1. Для ввода в режим программирования, одновременно нажать и удерживать нажатыми в течении 3 сек кнопки A и B. Светодиод быстро моргнет 3 раза.

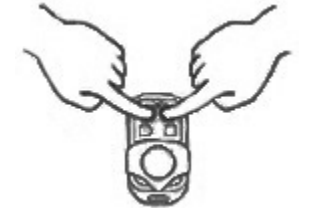

2. Продолжая удерживать нажатой кнопку A отпустите кнопку B. Продолжая удерживать кнопку A, нажмите на кнопку B три раза. Светодиод начнет быстро моргать.

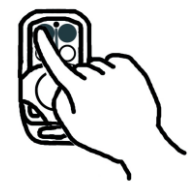

3. Отпустите все кнопки.

4. Для передачи кода с рабочего пульта, поднесите его к пульту APOLLO вплотную.

5. Выберите, нажмите и удерживайте кнопку, которую необходимо запрограммировать на пульте APOLLO. Светодиод быстро моргнет 2 раза.

6. Нажмите и удерживайте нажатой кнопку

рабочего пульта, которую необходимо записать.

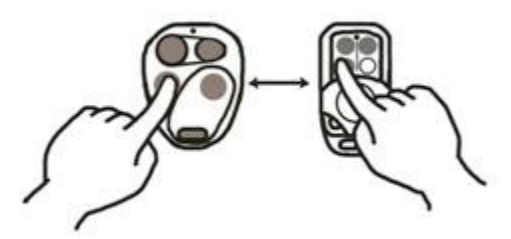

Дождитесь пока светодиод на пульте APOLLO загорится ровным светом.

Для программирования остальных кнопок

повторите пункты 4, 5 и 6.

При вводе в режим программирования происходит очистка памяти и все ранее записанные коды удаляются. Ввод пульта в режим программирования необходим только при первой записи кода.